#### **Overview**

#### Building Graphical User Interfaces

- Constructing GUIs
- Interface components
- GUI layout
- Event handling

4.1 Objects First with Java - A Practical Introduction using BlueJ, © David J. Barnes, Michael Kölling

## GUI Principles

- Components: GUI building blocks.
	- Buttons, menus, sliders, etc.
- Layout: arranging components to form a usable GUI.
	- Using layout *managers*.
- Events: reacting to user input.
	- Button presses, menu selections, etc.

#### AWT and Swing

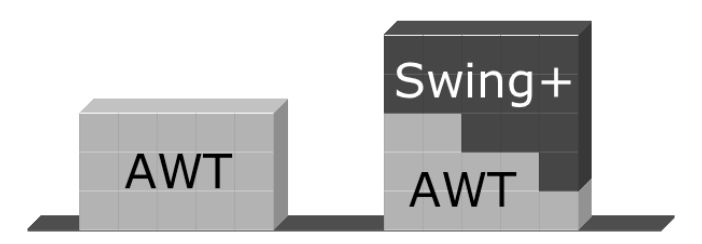

#### Elements of a frame

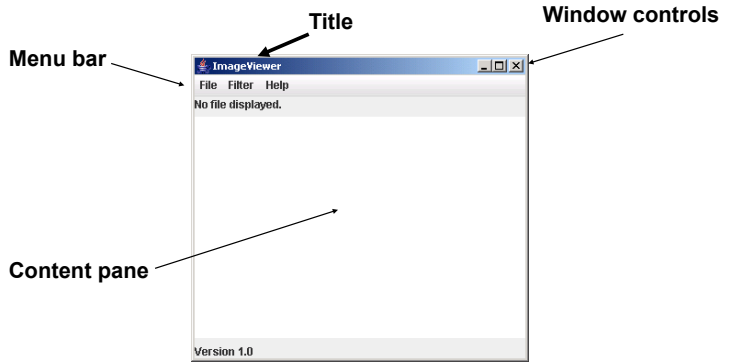

Objects First with Java - A Practical Introduction using BlueJ, © David J. Barnes, Michael Kölling

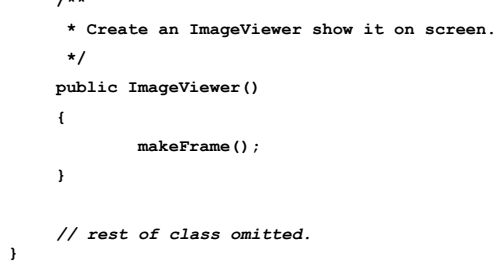

Creating a frame

Objects First with Java - A Practical Introduction using BlueJ, © David J. Barnes, Michael Kölling

#### The content pane

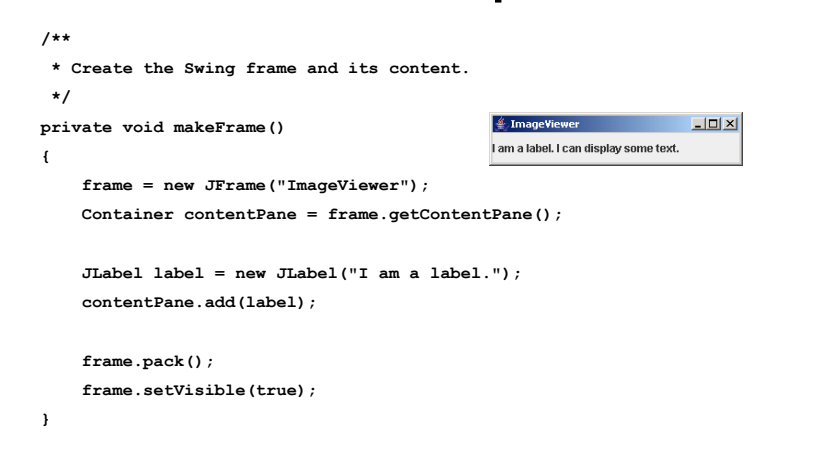

#### Adding menus

 $\bullet$  JMenuBar

**import java.awt.\*; import java.awt.event.\*; import javax.swing.\*; public class ImageViewer**

 $/44$ 

**private JFrame frame;**

**{**

- Displayed below the title.
- Contains the menus.
- JMenu
	- e.g. *File*. Contains the menu items.
- JMenuItem
	- e.g. *Open.* Individual items.

```
private void makeMenuBar(JFrame frame)
```
**{**

 **JMenuBar menubar = new JMenuBar(); frame.setJMenuBar(menubar);**

 **// create the File menu JMenu fileMenu = new JMenu("File"); menubar.add(fileMenu);**

 **JMenuItem openItem = new JMenuItem("Open"); fileMenu.add(openItem);**

 **JMenuItem quitItem = new JMenuItem("Quit"); fileMenu.add(quitItem);**

**}**

```
Objects First with Java - A Practical Introduction using BlueJ, © David J. Barnes, Michael Kölling
```
#### Event handling

- Events correspond to user interactions with components.
- Components are associated with different event types.
	- Frames are associated with **WindowEvent**.
	- Menus are associated with **ActionEvent**.
- Objects can be notified when an event occurs.
	- Such objects are called *listeners*.

Objects First with Java - A Practical Introduction using BlueJ, © David J. Barnes, Michael Kölling

#### Centralised event receipt

- A single object handles all events.
	- Implements the **ActionListener** interface.
	- Defines an **actionPerformed** method.
- It registers as a listener with each component.
- **item.addActionListener(this)**
- It has to work out which component has dispatched the event.

#### ActionListener

#### **public interface ActionListener {**

**}**

 **public void actionPerformed(ActionEvent ev);** 

```
public class ImageViewer implements ActionListener
{
 …
    public void actionPerformed(ActionEvent e)
 {
        String command = e.getActionCommand();
        if(command.equals("Open"))
 {
 …
 }
        else if (command.equals("Quit"))
 {
 …
 }
 …
    }
 …
    private void makeMenuBar(Jframe frame)
 {
 …
        openItem.addActionListener(this);
 …
    }
}
```

```
Objects First with Java - A Practical Introduction using BlueJ, © David J. Barnes, Michael Kölling
```
## Centralised event handling

- The approach works.
- It is used, so you should be aware of it.
- However …
	- It does not scale well.
	- Identifying components by their text is fragile.
- An alternative approach is preferred.

Objects First with Java - A Practical Introduction using BlueJ, © David J. Barnes, Michael Kölling

## Nested class syntax

• Class definitions may be nested.

```
– public class Enclosing
 {
  …
      private class Inner
      {
  …
  }
 }
```
#### Inner classes

- Instances of the inner class are localized within the enclosing class.
- Instances of the inner class have access to the private members of the enclosing class.

#### Anonymous inner classes

- Obey the rules of inner classes.
- Used to create one-off objects for which a class name is not required.
- Use a special syntax.
- The instance is always referenced via its supertype, as it has no subtype name.

#### Anonymous action listener

**JMenuItem openItem = new JMenuItem("Open");**

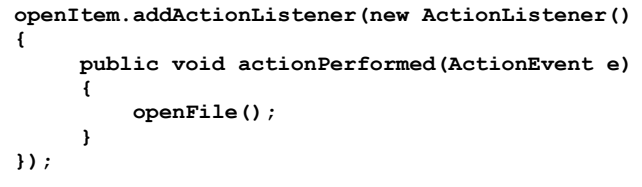

Objects First with Java - A Practical Introduction using BlueJ, © David J. Barnes, Michael Kölling

#### Objects First with Java - A Practical Introduction using BlueJ, © David J. Barnes, Michael Kölling

#### Anonymous class elements

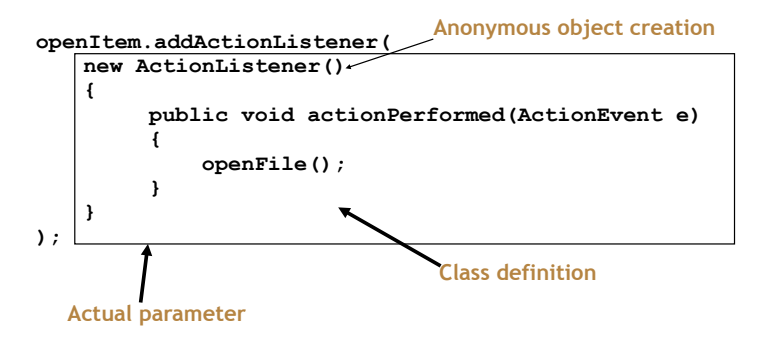

#### Exit on window close

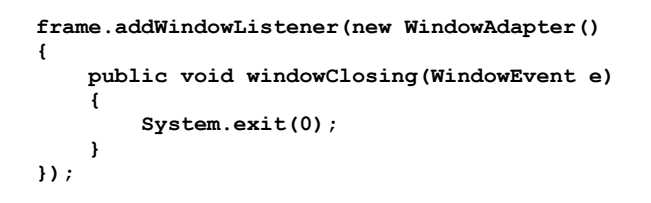

**WindowAdapter provides a no-op implementation of the WindowListener interface.**

#### The imageviewer project

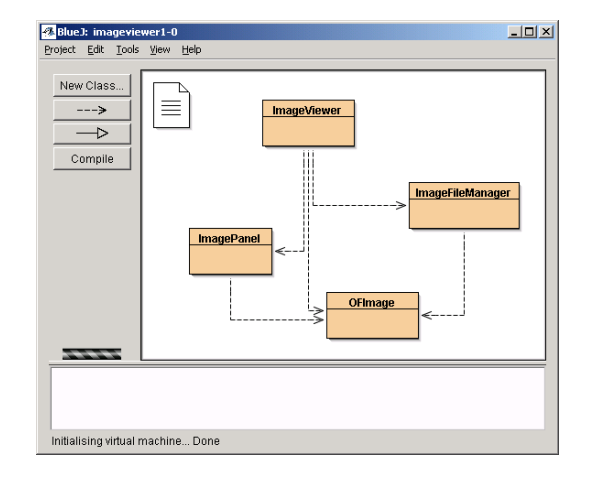

Objects First with Java - A Practical Introduction using BlueJ, © David J. Barnes, Michael Kölling

#### Image processing

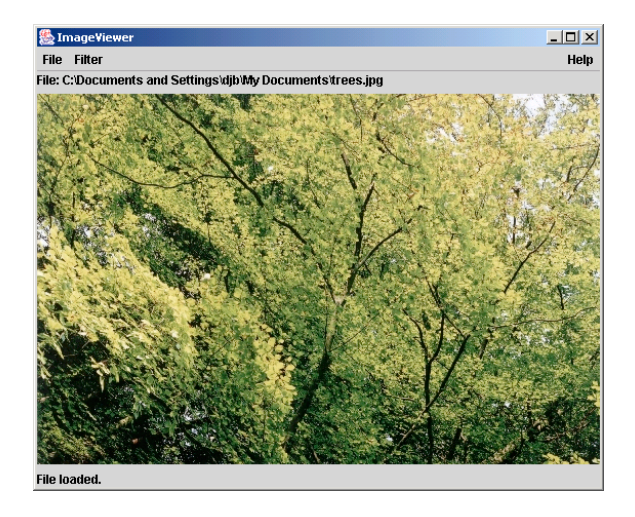

Objects First with Java - A Practical Introduction using BlueJ, © David J. Barnes, Michael Kölling

#### Class responsibilities

- ImageViewer
	- Sets up the GUI structure.
- ImageFileManager
	- Static methods for image file loading and saving.
- ImagePanel
	- Displays the image within the GUI.
- OFImage
	- Models a 2D image.

#### **OFImage**

- Our subclass of BufferedImage.
- Represents a 2D array of pixels.
- Important methods:
- getPixel, setPixel
- getWidth, getHeight
- Each pixel has a color.

#### Adding an ImagePanel

**public class ImageViewer {**

 **…**

 **… }**

```
 private JFrame frame;
 private ImagePanel imagePanel;
```

```
 private void makeFrame()
 {
        Container contentPane = frame.getContentPane();
         imagePanel = new ImagePanel();
         contentPane.add(imagePanel);
    }
```
#### Loading an image

```
public class ImageViewer
{
     private JFrame frame;
     private ImagePanel imagePanel;
 …
     private void openFile()
     {
         File selectedFile = …;
         OFImage image =
             ImageFileManager.loadImage(selectedFile);
         imagePanel.setImage(image);
         frame.pack();
     }
 …
}
```
Objects First with Java - A Practical Introduction using BlueJ, © David J. Barnes, Michael Kölling

Objects First with Java - A Practical Introduction using BlueJ, © David J. Barnes, Michael Kölling

Layout managers

- Manage limited space for competing components.
- FlowLayout, BorderLayout, GridLayout, BoxLayout, GridBagLayout.
- Manage Container objects, e.g. a content pane.
- Each imposes its own style.

#### FlowLayout

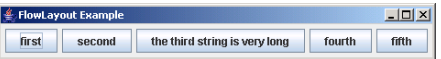

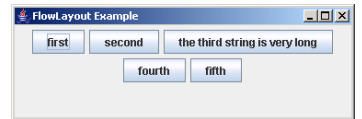

#### BorderLayout

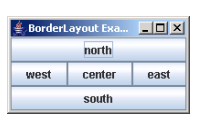

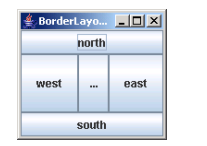

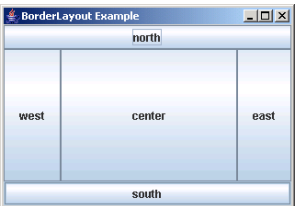

Objects First with Java - A Practical Introduction using BlueJ, © David J. Barnes, Michael Kölling

#### GridLayout

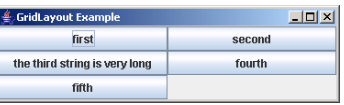

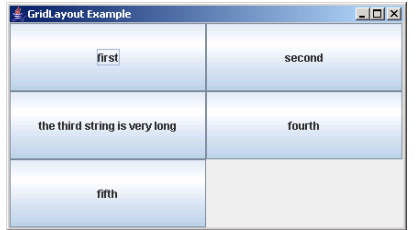

Objects First with Java - A Practical Introduction using BlueJ, © David J. Barnes, Michael Kölling

BoxLayout *LA* BoxLayout Exa  $\blacksquare$   $\blacksquare$   $\blacksquare$   $\times$ first second the third string is very long fourth  $f$ ifth BoxLayout Ex  $| \Box | \times |$ first **Note: no component** second **resizing.** the third string is very long fourth fifth

#### Nested containers

- Sophisticated layouts can be obtained by nesting containers.
	- Use JPanel as a basic container.
- Each container will have its own layout manager.
- Often preferable to using a GridBagLayout.

#### Struts and Glue

- Invisible components used as spacing.
- Available from the  $Box$  class.
- Strut: fixed size.
- **Component createHorizontalStrut(int width)**
- **Component createVerticalStrut(int height)**
- Glue: fills available space.
- **Component createHorizontalGlue()**
- **Component createVerticalGlue()**

Objects First with Java - A Practical Introduction using BlueJ, © David J. Barnes, Michael Kölling

## Dialogs

- Modal dialogs block all other interaction.
	- Forces a response from the user.
- Non-modal dialogs allow other interaction.
	- This is sometimes desirable.
	- May be difficult to avoid inconsistencies.

Objects First with Java - A Practical Introduction using BlueJ, © David J. Barnes, Michael Kölling

# JOptionPane standard dialogs

- Message dialog
	- Message text plus an OK button.
- Confirm dialog
	- Yes, No, Cancel options.
- Input dialog
	- Message text and an input field.
- Variations are possible.

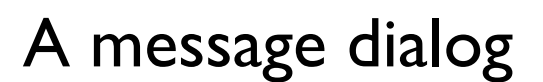

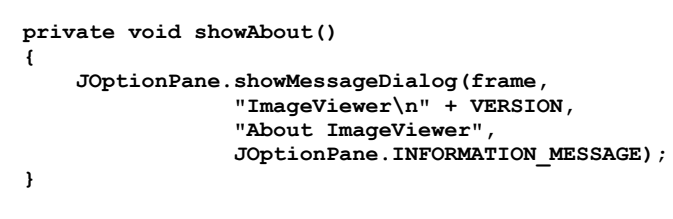

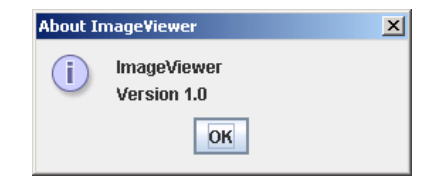

#### Image filters

• Functions applied to the whole image.

```
int height = getHeight();
int width = getWidth();
for(int y = 0; y < height; y++)
{
    for(int x = 0; x < width; x++)
     {
        Color pixel = getpixel(x, y);
         alter the pixel's color value;
         setPixel(x, y, pixel);
 }
}
```

```
Objects First with Java - A Practical Introduction using BlueJ, © David J. Barnes, Michael Kölling
```
## Adding further filters

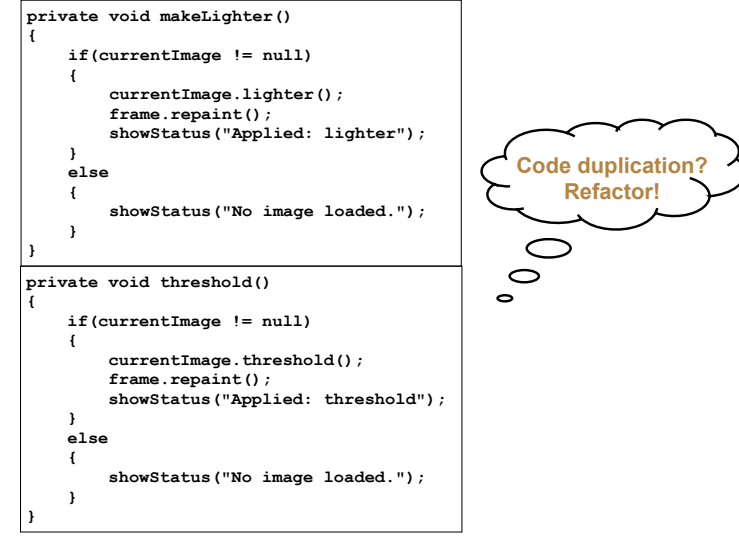

Objects First with Java - A Practical Introduction using BlueJ, © David J. Barnes, Michael Kölling

## Adding further filters

- Define a Filter superclass (abstract).
- Create function-specific subclasses.
- Create a collection of subclass instances in ImageViewer.
- Define a generic applyFilter method.
- See *imageviewer2-0*.

#### imageviewer2-0

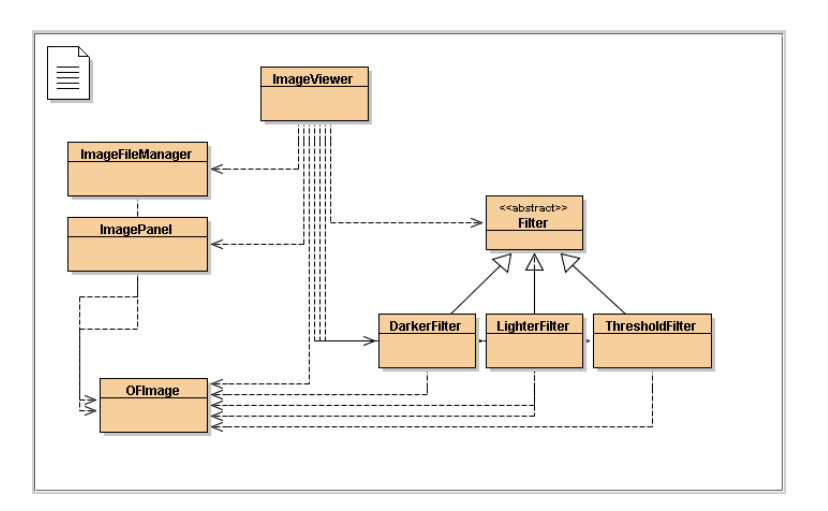

#### Buttons and nested layouts

#### File Filter Help File: F:\home\Blue.l\thir Smaller Larger **A GridLayout inside a FlowLayout inside a BorderLayout.** File Inaded

Objects First with Java - A Practical Introduction using BlueJ, © David J. Barnes, Michael Kölling

#### Borders

- Used to add decoration around components.
- Defined in javax.swing.border
- BevelBorder, CompoundBorder, EmptyBorder, EtchedBorder, TitledBorder.

Objects First with Java - A Practical Introduction using BlueJ, © David J. Barnes, Michael Kölling

#### Adding spacing

**JPanel contentPane = (JPanel)frame.getContentPane(); contentPane.setBorder(new EmptyBorder(6, 6, 6, 6));**

**// Specify the layout manager with nice spacing contentPane.setLayout(new BorderLayout(6, 6));**

**imagePanel = new ImagePanel(); imagePanel.setBorder(new EtchedBorder()); contentPane.add(imagePanel, BorderLayout.CENTER);**

#### Other components

- **Slider**
- **Spinner**
- Tabbed pane
- Scroll pane

#### Review

- Aim for cohesive application structures.
	- Endeavour to keep GUI elements separate from application functionality.
- Pre-defined components simplify creation of sophisticated GUIs.
- Layout managers handle component juxtaposition.
	- Nest containers for further control.

Objects First with Java - A Practical Introduction using BlueJ, © David J. Barnes, Michael Kölling

#### Review

- Many components recognise user interactions with them.
- Reactive components deliver events to listeners.
- Anonymous inner classes are commonly used to implement listeners.

Objects First with Java - A Practical Introduction using BlueJ, © David J. Barnes, Michael Kölling